# My マップ 日本&世界 使用方法

主に中学地理、高校地理など、地理関係の授業で活用します。

動作環境 WINDOWS XP で確認

開発ソフト Visual Basic 2008 Express Edition

特 色 ・日本や世界の地図に各地点を登録し、その写真などを表示する。

・1つの地図につき、50枚登録できる。

・自分で描いたオリジナルの地図を利用することもできる。

・スライドショーのように写真を連続して表示したり、動画の再生もできる。

 起動方法 日本の場合 geojapan.exe をクリック 世界の場合 geoworld.exe をクリック

Microsoft .NET Framework 3.5 がインストールしてある必要があります。

#### ◎地図の選択

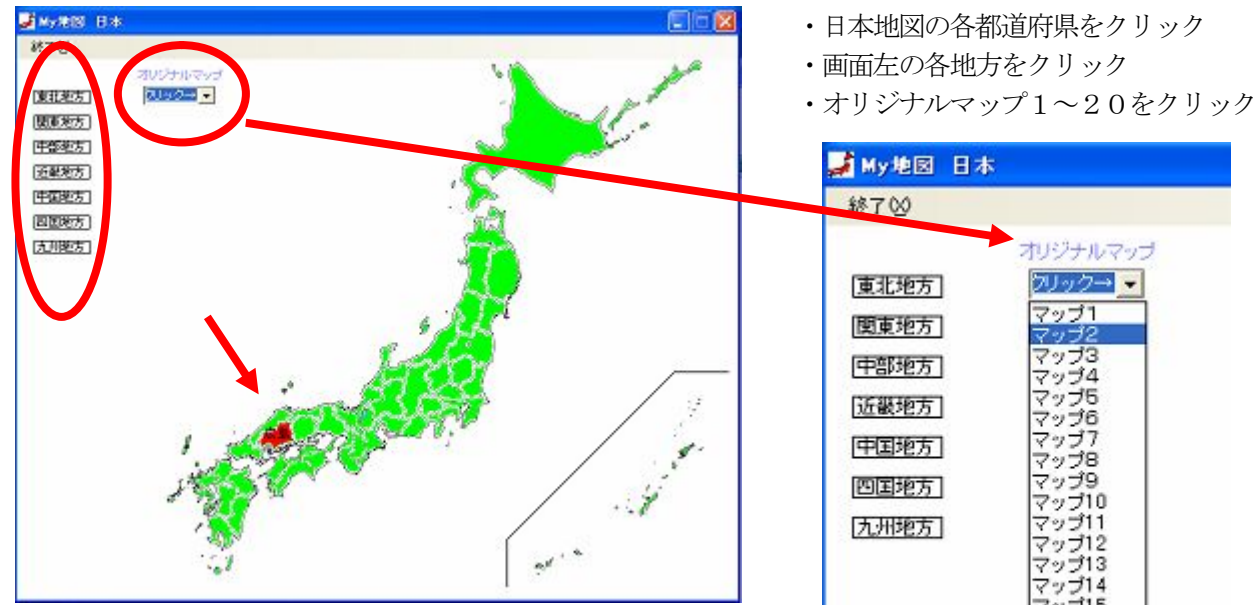

**Eistag** 日本地図へ3 西休登録4) 365後·動画(B) ヘルプ(B) **EXTENS** - 大阪 マップ18<br>- 島根<br>- 大阪 - 大阪 - 大島県をクリックした場合 両山 **EXEMPL JAWA LA** al) 山口 香川 愛媛 画面をWクリック→日本地図で戻る ・「●消ず」クリック→地点を<br>●または地点名を【左】クリック→画像表示【右】クリック→作業選択 から消す  $#AT$ 

- 
- 
- 

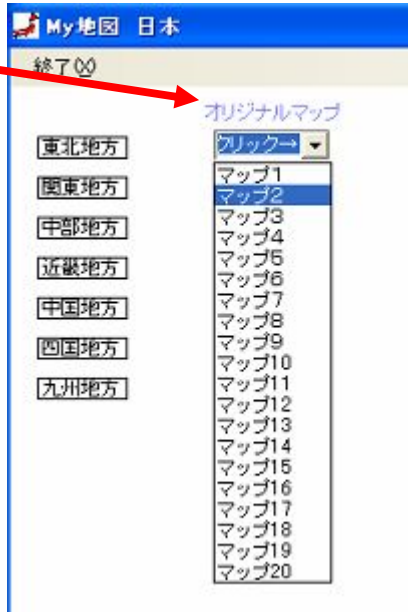

● (赤丸)か、<mark>こみ処理場</mark> (地点名) をクリック または画面右上の「画像リスト」をクリック

### ◎写真表示

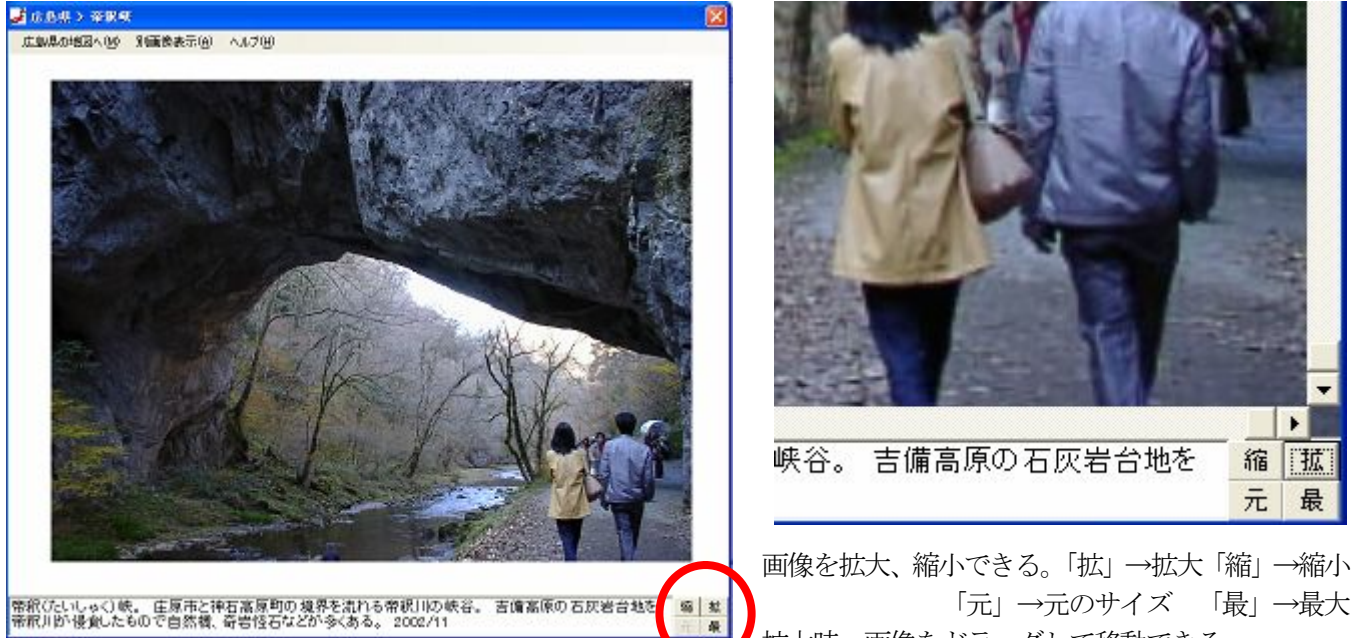

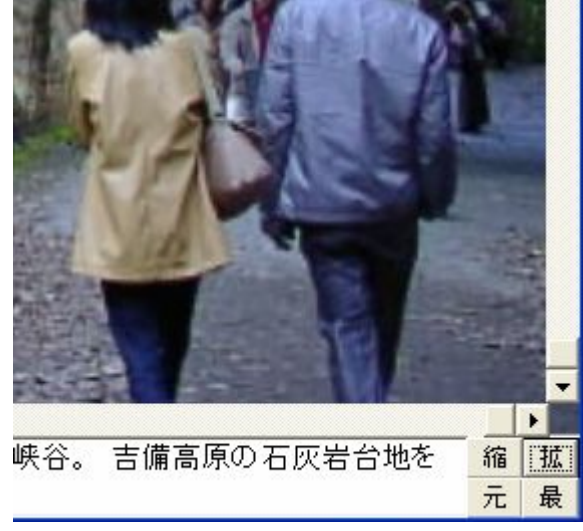

 画像を拡大、縮小できる。「拡」→拡大「縮」→縮小 拡大時、画像をドラッグして移動できる

◎画像登録

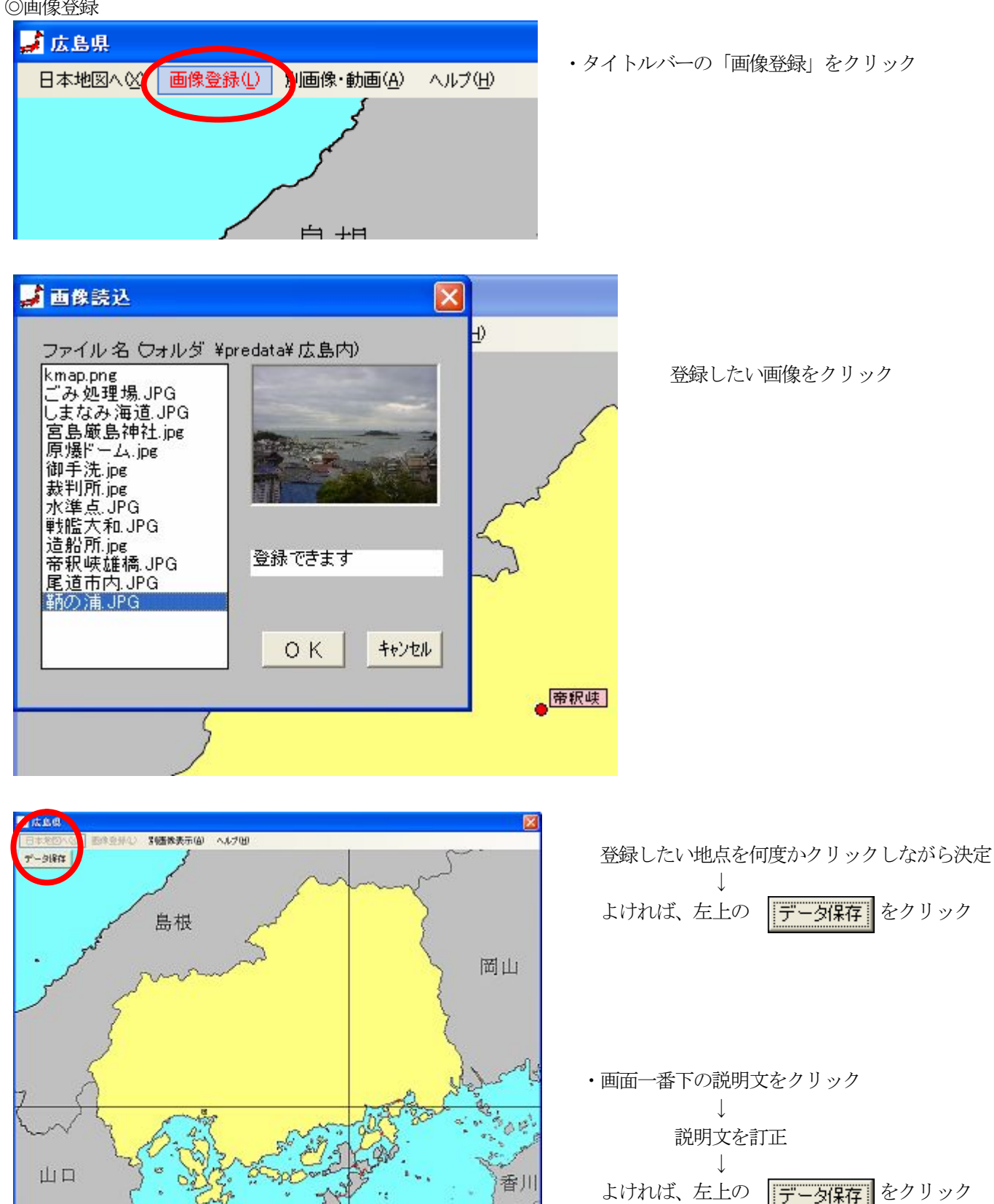

愛媛

## ◎別画像表示・動画再生

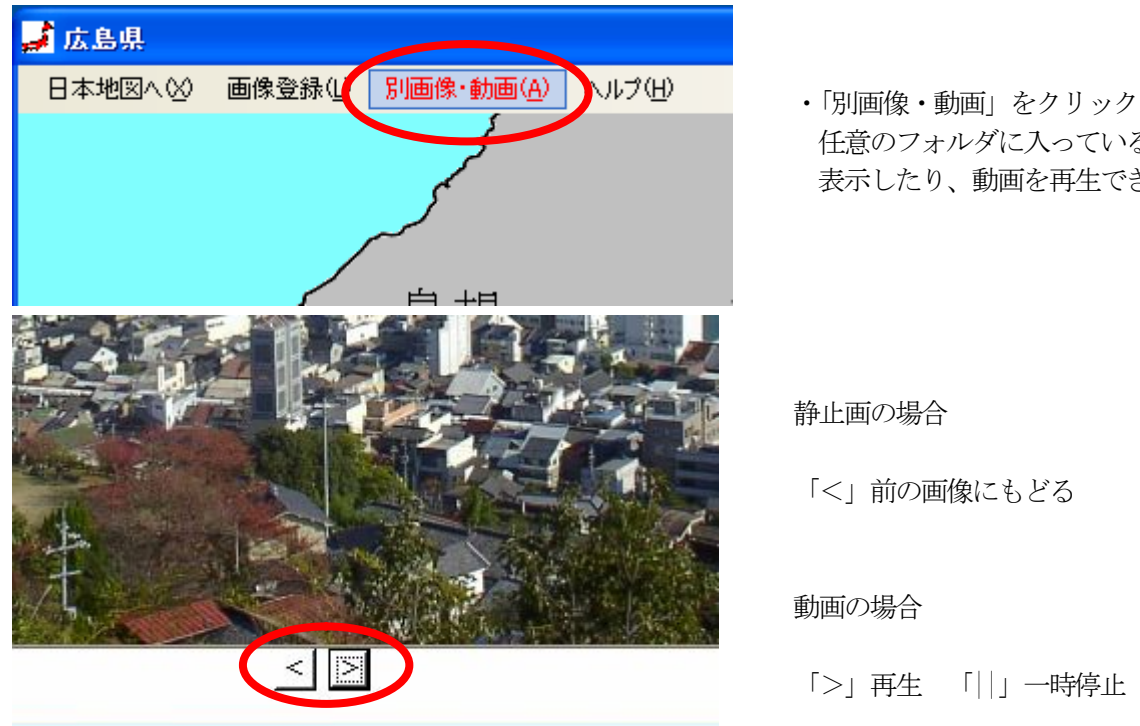

 任意のフォルダに入っている画像を順番に 表示したり、動画を再生できる

# 静止画の場合

「<」前の画像にもどる 「>」進む

# 動画の場合

「>」再生 「||」一時停止 「□」停止

◎地点の変更

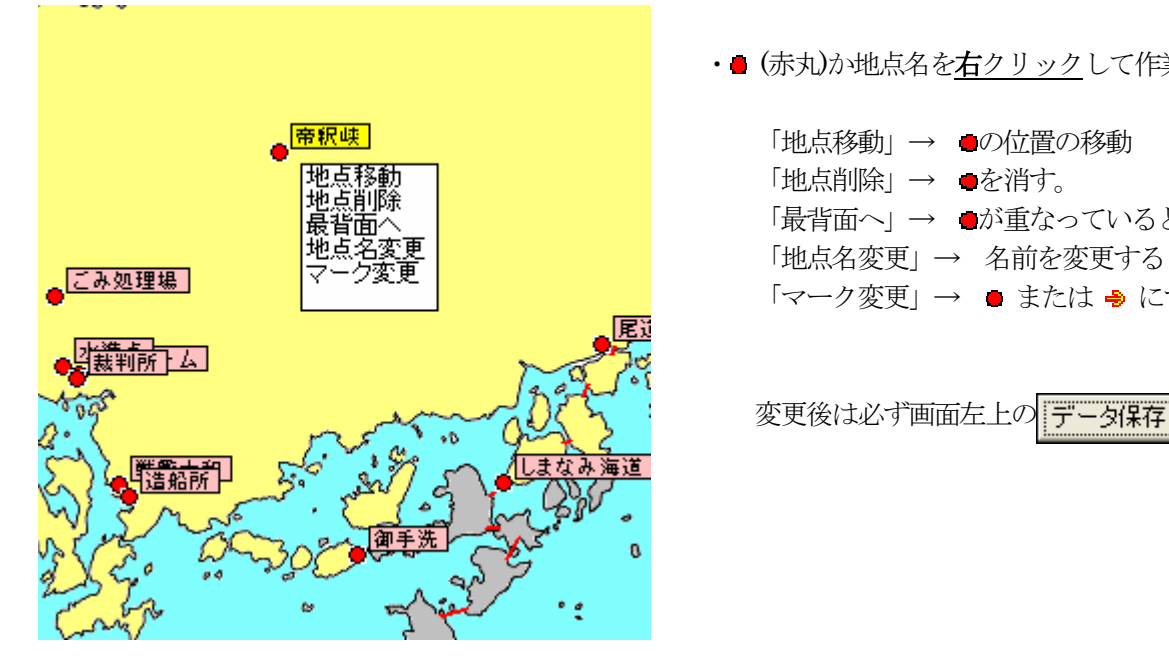

- •● (赤丸)か地点名を右クリックして作業選択
	- 「地点削除」→ ●を消す。 「最背面へ」→ ●が重なっているときに使用 「マーク変更」→ ● または → にする

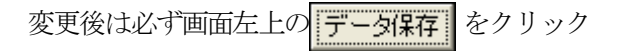

◎その他

- ・新しい写真やイラストなどはpredata フォルダ(日本)やareadata フォルダ(世界)の中の各都道府県や地域のフォルダ に入れ、追加登録する。 jpg(jpeg)、ping、bmp、gif形式が表示できる。
- ・オリジナルのマップを利用することができる。map1~map20 のフォルダに入れる。
- ・動画はmpg、wmv 形式に対応